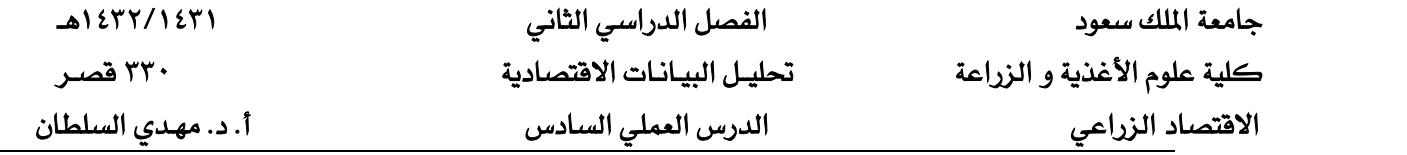

# **الارتباط والانحدار**

### **كیفیة استخدم إكسل لحساب معامل الارتباط:**

**ھناك طریقتان یمكننا استخدامھما. افترض أن لدینا البیانات التالیة:**

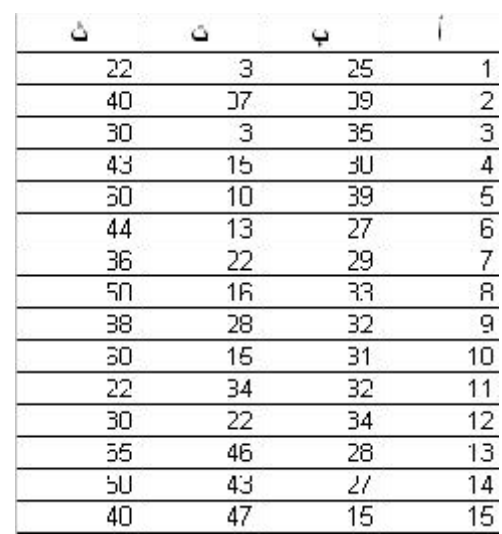

**ونرید حساب معامل الارتباط بین المتغیر أ و ب. الطریقة الأولى ھي أن نستخدم الدالة المتاحة في إكسل لحساب معامل الارتباط فنكتب ما یلي في أي خلیة:**

## **=CORREL(D2:D16,C2:C16)**

**وبالتالي نحصل على معامل الارتباط بین أ و ب وھو - ٠.٤٦ . ھذه القیمة تعني وجود علاقة عكسیة ضعیفة لأن القیمة لا تقترب من - ١ بل ھي أقرب قلیلا إلى الصفر. الطریقة الثانیة تساعدنا في الحصول على معامل الارتباط بین متغیرین أو عدة متغیرات مرة واحدة. ھذه** 

**الطریقة تتم كالتالي:**

**اضغط على Tools ثم Analysis Data(**

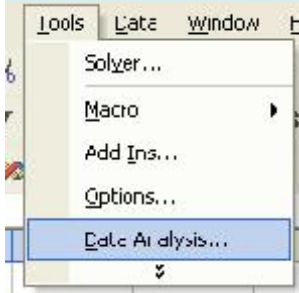

**ثم اختر Correlation**

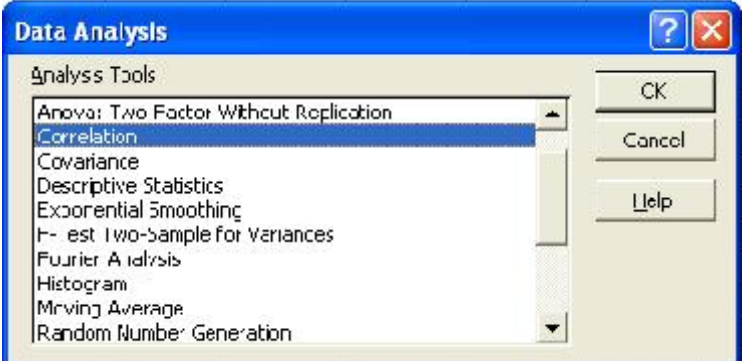

**تظھر لك النافذة التالیة وعلیك ملء Range Input بأسماء الخلایا التي مسجل بھا البیانات. وقد علمت على Row First in Labels أي أن أسماء الأعمدة في الصف الأول (أي أ و ب و ت و ث)**

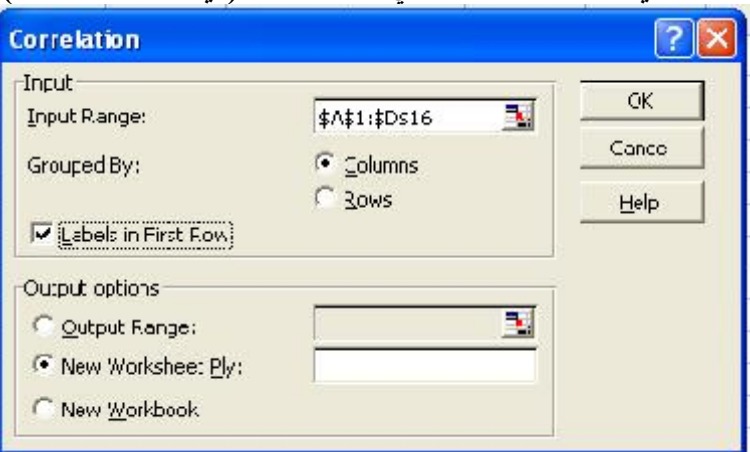

**نضغط OK فنحصل على النتیجة كالتالي:**

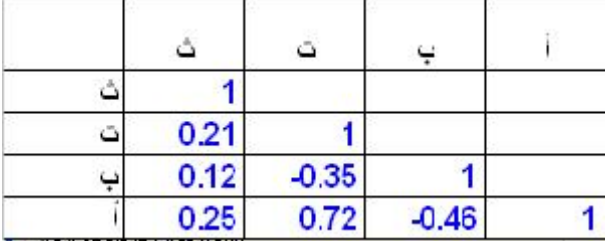

**ھذا الجدول (بالأعلى) یبین أن معامل الارتباط بین ث و ت مثلا ھي ٠.٢١ ومعامل الارتباط بین ب و ت ھي- ٠.٣٥ وھكذا. بالطبع فإن العلاقة بین المتغیر ونفسھ ھي ١ فترى في الجدول معامل ارتباط ث بـ ث ھو ١ وھي قیمة لا تعنینا في شيء. ھذه الطریقة سریعة جدا عندما یكون لدینا أكثر من متغیرین. من ھذه النتیجة نرى أن العلاقة الخطیة بین أ و ت ھي الوحیدة التي یمكن أخذھا في الاعتبار لأنھا تساوي ٠.٧٢ أما باقي القیم فھي صغیرة جدا.**

#### **ھل لا توجد علاقة؟**

**لیس معنى أن یكون معامل الارتباط صفرا أو قریبا من الصفر أنھ لا توجد أي علاقة بین المتغیرین. فمعامل الارتباط یبین قوة العلاقة الخطیة. والعلاقة الخطیة ھي علاقة في شكل خط مستقیم فھي علاقة لیس بھا منحنیات أو طلوع ونزول. فالعلاقة الخطیة تكون طردیة أو عكسیة فقط. وبالتالي فقد یكون معامل الارتباط یساوي صفرا ولكن توجد علاقة قویة بین المتغیرین ولكنھا غیر خطیة أي أنھا لیست على شكل خط مستقیم كما في الامثلة التالیة:**

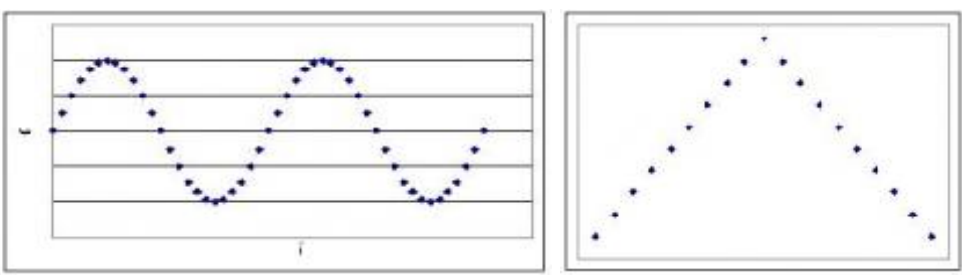

**ففي ھذین الشكلین نرى علاقة واضحة بین المتغیرین ولكنھا لیست مجرد علاقة طردیة أو عكسیة ولا یمكن تمثیلھا بخط مستقیم. ففي الحالة الأولى نلاحظ تغیر المتغیر الثاني بشكل دوري مع المتغیر الأول. وفي الحالة الثانیة نجد علاقة طردیة حتى نقطة ما ثم تتحول العلاقة إلى علاقة عكسیة. ھذه العلاقات ھي علاقات غیر خطیة ولا یمكن التنبؤ بھا بمعامل الارتباط.**

**بھذا نكون قد استطعنا دراسة شكل العلاقة عن طریق منحنى الانتشار (المنحنى التنقیطي) ومعرفة قوة العلاقة الخطیة عن طریق معامل الارتباط.**

**مثال:١ أوجد معامل الارتباط بین دخل تسع أسر (X (والإنفاق (Y (الشھري بالالف ریالوالمبینة في الجدول الآتي:**

|  |                                                                                                | 111128 |                                  |  |  |
|--|------------------------------------------------------------------------------------------------|--------|----------------------------------|--|--|
|  | $\begin{array}{ c c c c c c c c } \hline \text{6} & \text{10} & \text{7} \ \hline \end{array}$ |        | $\blacksquare$ 11 $\blacksquare$ |  |  |

**نكون جدول البیانات حسب احد القوانین المذكورة أعلاه ولیكن الثاني مع العلم بأن الصف الخیر یعبر عن المجموع للبیانات في العمود والتي تقع أعلاه.**

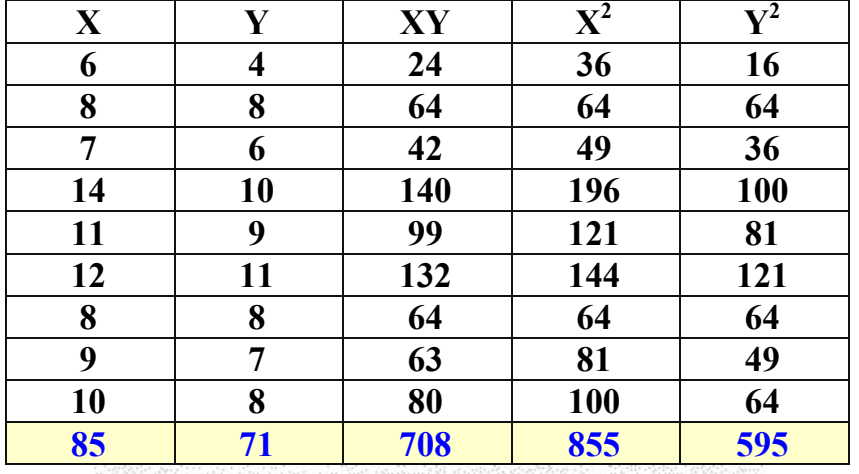

$$
r = \frac{n(\sum X_i Y_i) - (\sum X_i)(\sum Y_i)}{\sqrt{n(\sum X_i^2) - (\sum X_i)^2} \sqrt{n(\sum Y_i^2) - (\sum Y_i)^2}}
$$
  
\n
$$
r = \frac{9 \times 708 - 85 \times 71}{\sqrt{9 \times 855 - (85)^2} \sqrt{9 \times 595 - (71)^2}}
$$
  
\n
$$
r = \frac{6372 - 6035}{\sqrt{7695 - 7225} \sqrt{5355 - 5041}}
$$
  
\n
$$
r = \frac{337}{\sqrt{470} \sqrt{314}}
$$
  
\n
$$
r = 0.877
$$

٣

[Type text]

**ملاحظة: قیمة معامل الارتباط ٠.٨٧٧ یعني قوة الارتباط قویة ( من ٠.٧ إلى ٠.٩٩) حیث أن قیمة r تحدد قوة الارتباط وھذا بیان بقوة الارتباط من صفر إلى :١ الاختبار ھنا: H<sup>o</sup> : 0 = ρ أي لا توجد علاقة . H<sup>١</sup> : ρ ≠ ٠ أي توجد علاقة.**

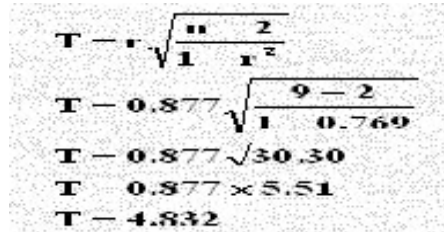

**إحصاء الاختبار المتبع ھنا ھو: نرفض H<sup>o</sup> بمستوى معنویة ٠.٠٥ إذا كان T < t٠.٠٥,٧ أي إذا كان T < ١.٨٣٣ وحیث أن 4.832 = T وھي أكبر من ١.٨٣٣ فنرفض H<sup>o</sup> ونقبل H<sup>١</sup> بوجود علاقة أي نرفض الفرضیة الصفریة ونقبل بالفرضیة البدیلة أي توجد علاقة.**

**معامل ارتباط فاي (Correlation Phi Coefficient(**

**إن الحالة التي تكون فیھا البیانات للمتغیرین y , x غیر قابلھ للترتیب التصاعدي أو التنازلي كمتغیر الجنس (ذكر ، أنثى ) أو متغیر التدخین (مدخن ، غیر مدخن) أو ... وعلیھ نكون جدول نواتجھ في ٢ × ٢ خانات للمتغیرین والصفتین یكتب ببساطة على الصورة:**

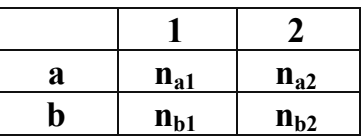

**ویمكن صیاغة الجدول بالصورة التالیة لتسھیل الحسابات:**

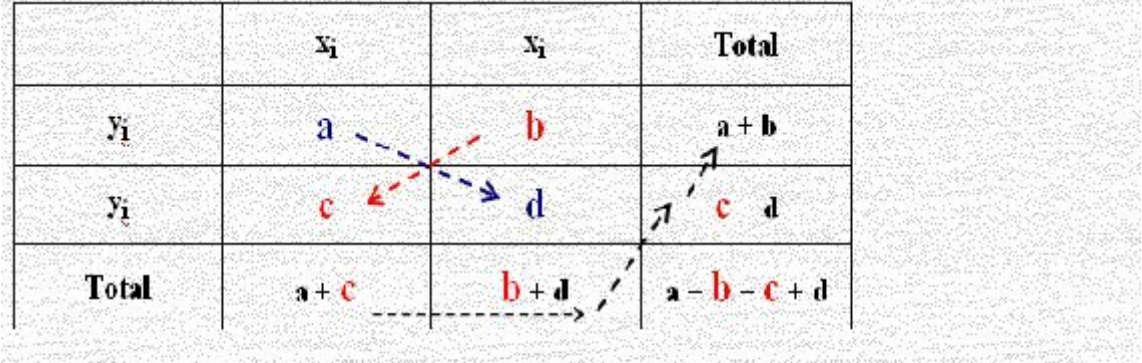

ويصب معامل الأقتران من الصيغة الريطية:

$$
v_{\phi} = \frac{bc - ad}{\sqrt{(a+c)(b+d)(c+d)(a+b)}}
$$

**مثال: في دراسة على ٢٥ شخص لمعرفة العلاقة بین الجنس والتدخین فجمعت البیانات في الجدول التالي والمطلوب حساب معامل ارتباط فاي.**

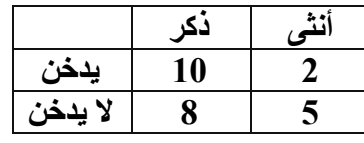

**الحل:**

**نكمل الجدول بعملیة الجمع بالصورة الآتیة:**

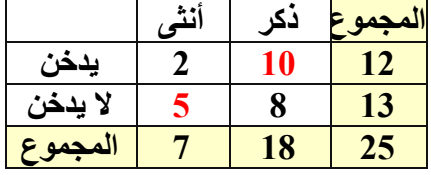

**وبتطبیق القانون نجد أن:**

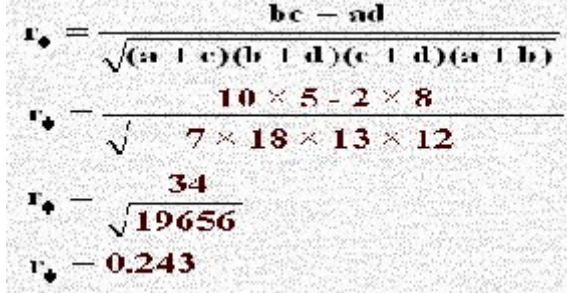

**القیمة الموجبة ھنا لمعامل فاي تبین بأن الذكور أكثر میلاً للتدخین من الإناث كما أن قیمة المعامل ھنا ٠.٢٤٣ تدل على ضعف العلاقة.**

**أمثلة إضافیة غیر محلولة**

**(١)اذاكان لدیك الاستبانة التالیة وفیھا :**

**-١ دخل الأسرة ..................**

**-٢ قیمة الأستھلاك الشھري.................**

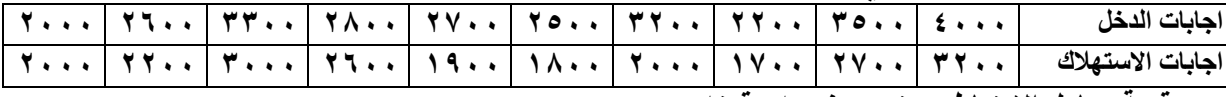

**حدد قیمة معامل الارتباط مع تحدید نوعھ وقوتھ**

**اختبر الفرضیة القائلة بأنھ لایوجد ارتباط ذو دلالة معنویة بین كلا من الدخل والاستھلاك مستخدما دلالة ٠.٠٥**

- **(٢)اذاكان لدیك الاستبانة التالیة وفیھا :**
	- **-١ دخل الأسرة ..................**
- **-٢ قیمة الأستھلاك الشھري.................**

**-٣ عدد افراد الأسرة ......................**

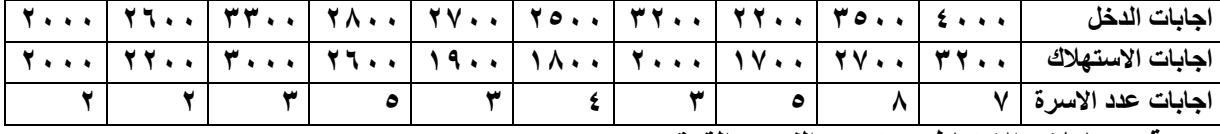

**حدد قیم معاملات الارتباط مع تحدید النوع والقوة**

**ھل تدل البیانات على عدم وجود ارتباط ذو دلالة معنویة بین المتغیرات مستخدما دلالة ٠.٠٥**

[Type text]

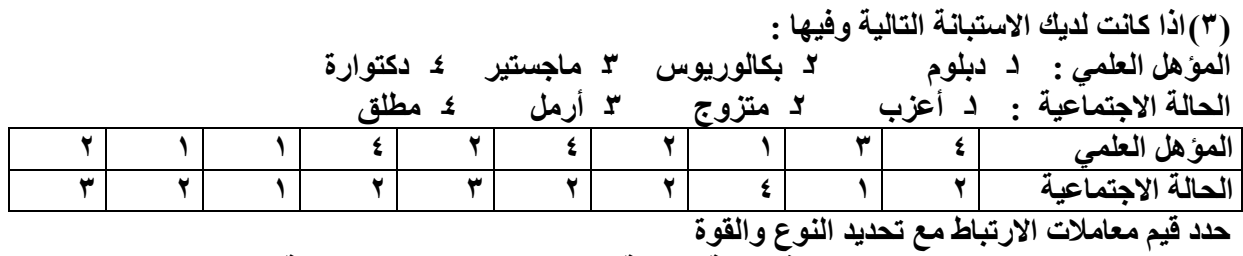

**ھل تدل البیانات على عدم وجود ارتباط ذو دلالة معنویة بین المتغیرات مستخدما دلالة ٠.٠٥**

**ثانیاً : تحلیل الانحدار**

**Analysis Of Regression الانحدار تحلیل**

- **: Simple Linear Regression البسیط الخطي الانحدار**  $Y = \pmb{\beta}_0 + \pmb{\beta}_1 X + \pmb{\varepsilon}$  الشكل العام لمعادلة الانحدار الخطي البسيط  $e\!=\!Y\!-\!\hat{Y}\,$  : ( أو الباقي أو الخطأ ) ) نرمز للمعادلة المقدرة :  $\hat{\beta}_1X+e\,\hat{\beta}_0+\hat{\beta}_1X+e\,$  حيث e نيسمى الراسب
	- لإجراء تحلیل الانحدار الخطي البسیط في برنامج إكسل نقوم بالتالي:
		- .١ لتكن لدینا البیانات الموضحة في الشكل المجاور:

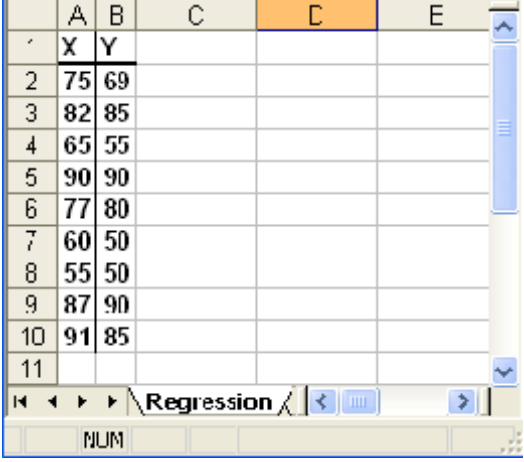

من شریط القوائم : أدوات (Tools < (Analysis Data < Regression : فتظھر لدینا النافذة التالیة :

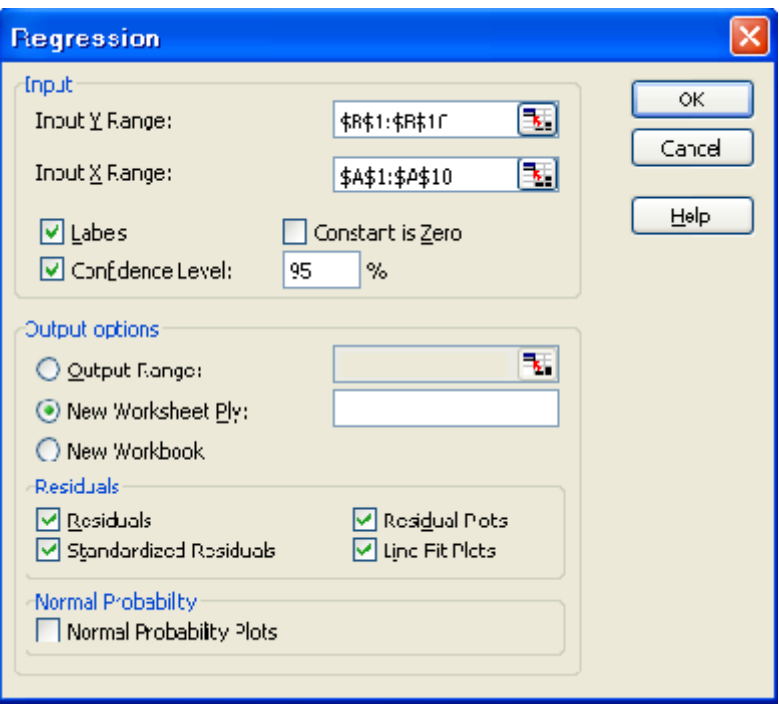

في حقل Range Y Input نكتب نطاق خلایا قیم المتغیر التابع (Variable Dependent (Y في حقل Range Y Input نكتب نطاق خلایا قیم المتغیر المستقل (Variable Independent (X كما ترى في الشكل فإن تم تفعیل الخیار Labels ، ذلك لأننا كتبنا المتغیرات(x و y (في الخلایا الأولى من الأعمدة وعلیھ یجب تفعیل ھذا الخیار لإعلام البرنامج بذلك .٢إذا تم تفعیل الخیار Level Confidence فسیتم إظھار فترات الثقة للمعاملات المقدرة بالنسبة للبواقي : بتفعیل الخیار Residuals سیتم إظھار جدول البواقي، وبتفعیل الخیار Residuals Standardized سیتم إظھار جدول للبواقي المعایرة ( سیتم توضیحھم لاحقا ) بتفعیل الخیار Plots Residual سیتم تمثیل البواقي بیانیا ، بتفعیل الخیار Plots Fit Line سیتم رسم لوحة الانتشار للمتغیرین Y,X ، إضافة إلى النقاط المقدرة ( خط الانحدار ). بعد أن تتأكد من المدخلات قم بالنقر على OK ،لتظھر لدیك أربعة جداول

الجدول الأول: *Statistics Regression- -*

#### SUMMARY OUTPUT

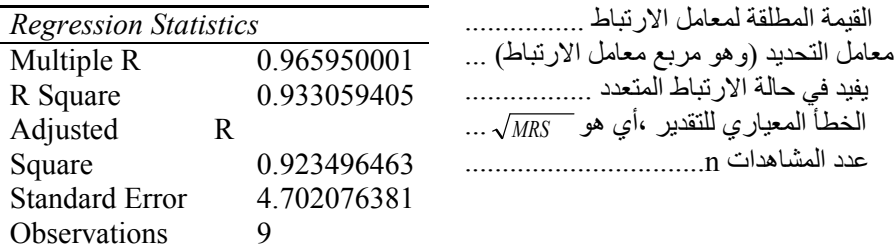

الجدول الثاني: ANOVA – تحلیل التباین -

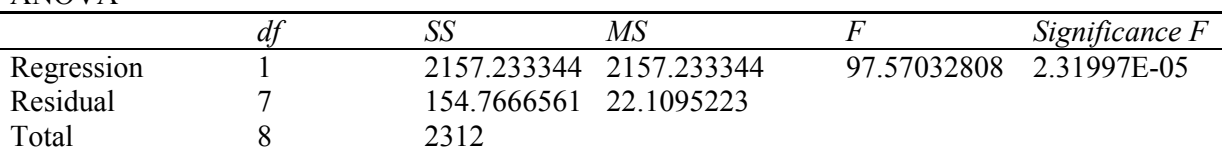

ANOVA

 $P$  -  $value( \mathit{Sign}.F$   $)=$  2.31997 $E$   $05$   $=$  2.31997 $\times$  10  $^{-5}$   $=$  0.0000231997 $\prec$   $\alpha$   $=$  0.05 وذلك یعني أننا نرفض الفرضیة العدم القائلة أنھ لا توجد علاقة خطیة بین المتحولین Y,X ، ونقبل بالفرضیة البدیلة أي یوجد علاقة خطیة بین المتحولین عند مستوى أھمیة 0.05 = alpha الجدول الثالث : جدول المعاملات.

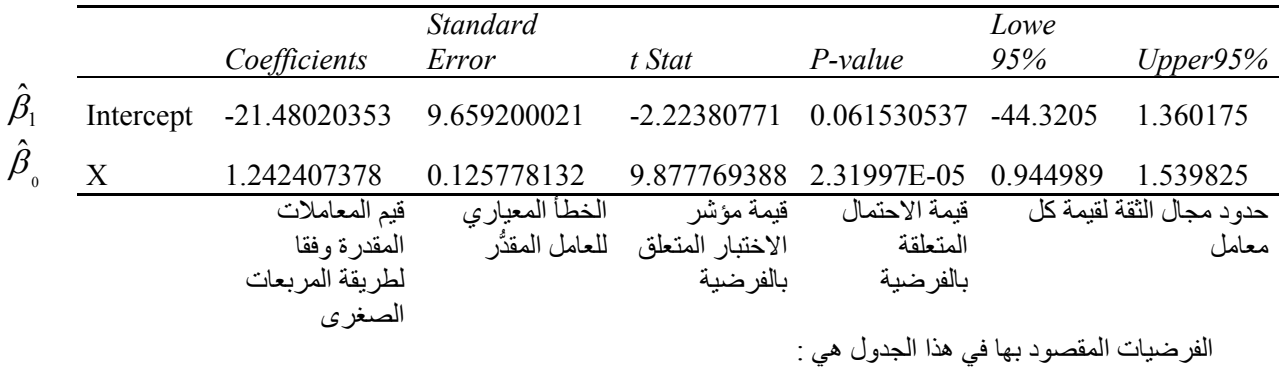

$$
H_1: \beta_0 \neq 0
$$
لفارضية البدية :  $\theta_0 \neq 0$  ونلك بالنسية المعامل  $\hat{\beta}$  الذي في السطر الأاني . $H_0: \beta_0 = 0$  ونالك  $H_0: \beta_0 = 0$  ونالك  $\hat{\beta}$  الذي في السطر الأول.

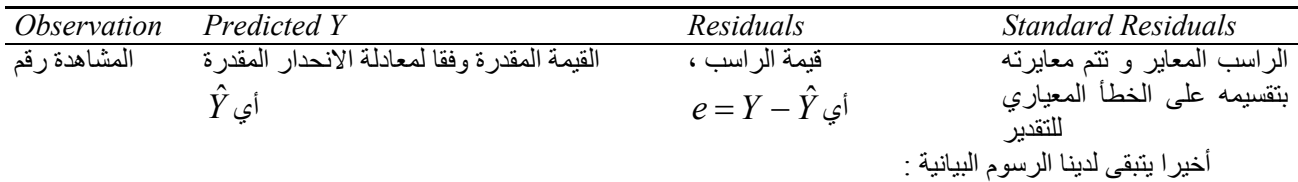

*Y<sup>i</sup> X<sup>i</sup>* المخطط البیاني الأول ھو : Plot Fit Line X ، النقط التي باللون النفسجي ثمثل النقط: ( , ) ، أما النقط باللون الوردي (Y Predicted (فھي تمثل النقط المقدرة وفقا لمعادلة الانحدار ، لاحظ أنھا تشكل مستقیما .حتى یكون الشكل مأولفا أكثر أنصحك بالتالي : انقر بالزر الأیمن للفأر فوق إحدى النقاط المقدرة ( اللون الوردي ) عندھا تظھر لدیك قائمة مختصرة ، اختر منھا " نوع التخطیط " "Type Chart "ستظھر لدیك النافذة :

اختر نوع التخطیط المشار إلیھ (س و ص مبعثر Scatter XY (، انقر موافق ، ثم إذا أردت أجر بعض التعدیلات في الأبعاد و اللون ، وخواص الترقیم ( یمكنك أن تبدأ الترقیم من القیمة 50 إذا أردت ) یمكنك أن تجري التعدیل الذي ترید على أي جزء من التخطیط فقط بالنقر مرتین على ذلك الجزء .

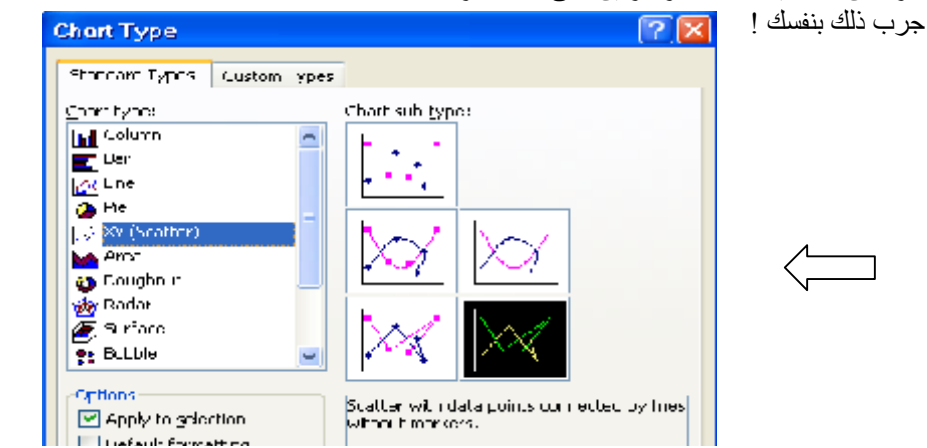

#### [Type text]

سیظھر لدیك شكل مشابھ للشكل :

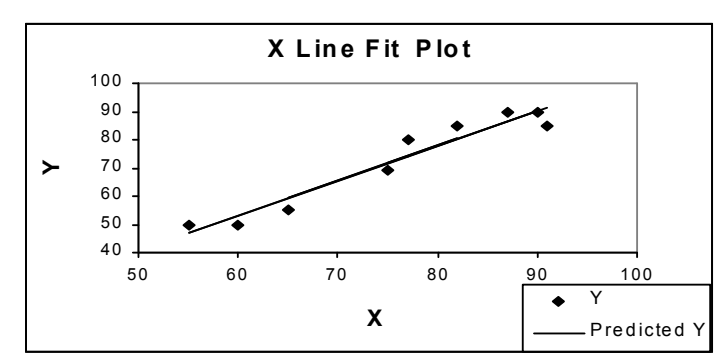

الشكل البیاني الثاني الذي سیظھر أیضا ھو Plot Residual X ، وھو التمثیل البیاني لقیم الرواسب ، التمثیل یظھر بشكل نقطي ، یمكنك أیضا التعدیل على نوع التخطیط بنفس الطریقة السابقة ( اختر مثلا نوع التخطیط : أعمدة Column( لیظھر لدیك شكل مشابھ للتالي :

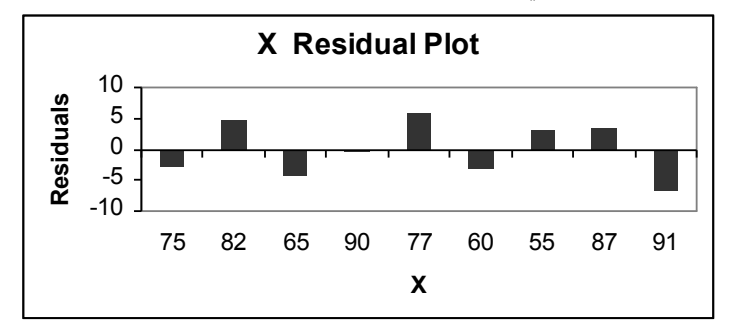

 $H_{1}$   $1$   $\beta_{1}\neq0$  : اختبار الفرضية  $H_{0}$   $1$  ، هقابل الفرضية $0$  :  $\beta_{1}$ 

وتعني الفرضیة العدم أنھ لا توجد علاقة خطیة بین المتغیرین Y,X ، و الفرضیة البدیلة تعني أنھ توجد علاقة خطیة. لإجراء مثل ھذا الاختبار سنحتاج إلى جدول تحلیل التباین :

$$
\sum_{i=1}^{n} y_i = TSS = SSR + SSE = \sum_{i=1}^{n} (\hat{Y}_i - \overline{Y})^2 + \sum_{i=1}^{n} e_i^2 = \beta_1^2 \sum_{i=1}^{n} (X_i - \overline{X})^2 + \sum_{i=1}^{n} e_i^2
$$

$$
MES = \frac{SSR}{k-1} = \frac{SSR}{1} , \quad MSE = \frac{SSE}{n-2} = S_{XX}^2
$$

مؤشر الاختبار : *MES* ا فإذا كان  $F = \frac{MRS}{MES}$ نرفض الفرضية العدم أي هناك علاقة خطية ، و إن كان  $F > F_1^{n-1}$  $\frac{n-2}{1}$ *n F F* نقبل الفرضیة العدم ( أي لا توجد علاقة خطیة )

جدول تحلیل التباین :

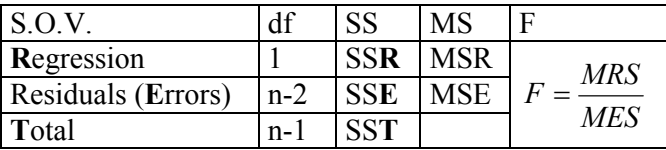